## **에듀롬(eduroam)설정 방법 - iOS OS환경 -**

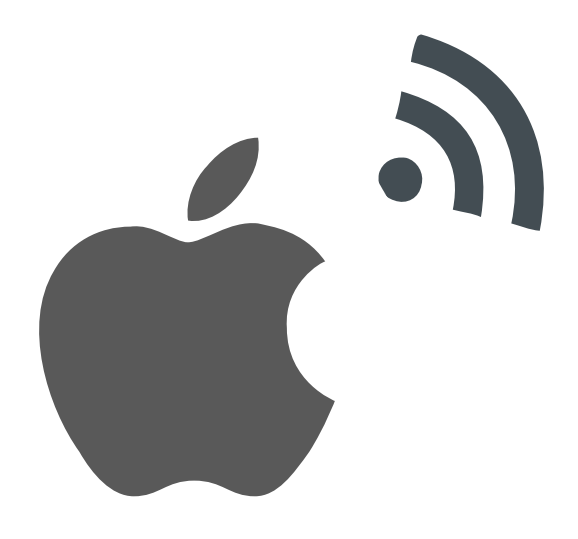

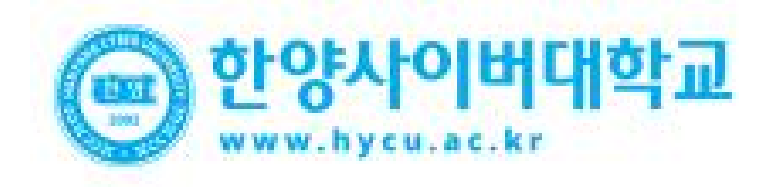

## • **iOS를 사용하는 단말기 설정은 모두 동일합니다. iOS <sup>M</sup>obile Setting**

• iOS를 사용하는 아이폰에서 무선 랜을 사용하기 위한 네트워크 설정 화면입니다.

![](_page_1_Picture_3.jpeg)

## **Setting**

• iOS를 사용하는 아이폰에서 무선 랜을 사용하기 위한 네트워크 설정 화면입니다. • **iOS를 사용하는 단말기 설정은 모두 동일합니다. iOS <sup>M</sup>obile**

## **STEP.04 STEP.05** 인증서 선택 "신뢰"  $\bullet$ **secooleh LTE**  $17:18$  $@90\%$ 신뢰 취소 인증서 securelogin.arubanetwor... 발급자 GeoTrust DV SSL CA 신뢰하지 않음 사용 만료 2017. 8. 11. 13:40:59 기타 세부사항  $\bigcirc$

![](_page_2_Picture_129.jpeg)

![](_page_2_Picture_5.jpeg)